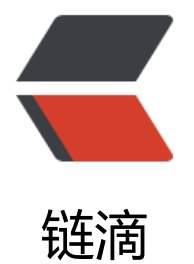

# 搭建 Ogame 银河[帝国服](https://ld246.com)务器的那些事儿 ~

作者:washmore

原文链接:https://ld246.com/article/1497871498842

来源网站:[链滴](https://ld246.com/member/washmore)

许可协议:[署名-相同方式共享 4.0 国际 \(CC BY-SA 4.0\)](https://ld246.com/article/1497871498842)

# **前言**

long long ago ,大概是十年前,Ogame银河帝国国服还活着的时候,玩的不亦乐乎,后来国服没了,转战 服,起步晚,根本搞不赢老僵尸们~,于是弃之!

#### **缘起**

最近闲来无事翻sourceforge的仓库时候,惊鸿一瞥开源项目 **xNova One**,卧槽,这不就是我那魂牵梦绕 Ogame银河帝国嘛!!!源代码在这了,何不自己起一个服务器呢?

## **准备**

down下来代码后,略一查看,PHP语言开发的应用,好嘛,手上刚好有富余一台win03的服务器(别问我为 么是win03),nginx+php+mysql可以试试呗,WNMP走起~

#### **碰壁**

从网上连续下载了几个版本的wnmp软件,安装的时候均失败,究其原因,还是win03太老了哎,vc9的环境 高版本的软件基本不支持了

## **折腾**

一键安装的憧憬破灭了,没办法,只能慢慢折腾咯,首先下载PHP5.4.X(5.5以上的不支持WIN03)解压,按 网上一艘一大把的帖子修改几个默认项,保证php-cgi.exe能正常运行即可,然后是Mysql5.2.X(高的版 没试,这么老的系统不要作死),最后是nginx1.13.1最新发行版

## **安装&配置**

新建文件夹D:\php 将PHP解压至此文件,修改php.ini-developement文件重命名为php.ini,修改几个 认项(此处略,我不是PHP开发,直接抄网上的修改即可),创建文件夹D:\php\html,解压xNova文件夹至D: php\html下,路径为D:\php\html\xNova;

nginx安装略,说一下启动fastcgi支持php解析的配置

```
upstream fastcgi backend {
   server 127.0.0.1:9000;
 }
 server {
   listen 80;
  server name localhost;
   #charset koi8-r;
  #access log logs/host.access.log main;
   root D:/php/html/xNova;
   index index.html index.htm index.php;
```
#error\_page 404 /404.html;

```
 # redirect server error pages to the static page /50x.html
 #
 error_page 500 502 503 504 /50x.html;
location = /50x.html {
   root html;
 }
 # proxy the PHP scripts to Apache listening on 127.0.0.1:80
 #
#location \sim \.php$ {
 # proxy_pass http://127.0.0.1;
 #}
 # pass the PHP scripts to FastCGI server listening on 127.0.0.1:9000
 #
 location ~ \.php$ {
  fastcgi pass fastcgi backend;
  fastcgi index index.php;
  fastcgi_param SCRIPT_FILENAME $document root$fastcgi script name;
   include fastcgi_params;
 }
 ## Static files
 location ~* \.(?:css|gif|htc|ico|js|jpe?g|png|swf)$ {
   expires max;
  log not found off;
  ## No need to bleed constant updates. Send the all shebang in one
   ## fell swoop.
   tcp_nodelay off;
   ## Set the OS file cache.
   open_file_cache max=1000 inactive=120s;
   open_file_cache_valid 45s;
   open_file_cache_min_uses 2;
   open_file_cache_errors off;
 }
 ## Keep a tab on the 'big' static files.
location \sim^* \rightarrow + \. (?:ogg|pdf|pptx?) $ {
   expires 30d;
   ## No need to bleed constant updates. Send the all shebang in one
   ## fell swoop.
   tcp_nodelay off;
 }
```
# **启动**

}

启动nginx, 启动php-cgi.exe

```
php-cgi.exe -b 127.0.0.1:9000 -c D:\php\php.ini
```
浏览器访问http://localhost

激动人心的时刻到了,OK,页面成功打开,大功告成!!后续就是进入了游戏安装步骤,按照页面指引即可,进 页面之后,点击install,( 'ロ ロロ`)咦,没反应,再点,还是没反应...查看nginx错误日志发现,原来是php-cgi.exe 程数不够,无法响应来自页面的并发访问,于是继续启动进程

```
php-cgi.exe -b 127.0.0.1:9001 -c D:\php\php.ini
php-cgi.exe -b 127.0.0.1:9002 -c D:\php\php.ini
php-cgi.exe -b 127.0.0.1:9003 -c D:\php\php.ini
```
#### 同时修改nginx配置中的负载

```
upstream fastcgi_backend {
   server 127.0.0.1:9000;
   server 127.0.0.1:9001;
   server 127.0.0.1:9002;
   server 127.0.0.1:9003;
 }
```
重启nginx,再次访问页面,install,按照步骤配置好游戏数据库,然后就可以愉快的玩耍啦!!

#### **结局**

玩了一会儿之后,睡觉去也,第二天醒来一看,游戏服务器已经挂了,仔细一看,4个php-cgi.exe进程全挂了, 度<del>谷歌一下,原来是php-cgi.exe进程响应一定次数后就会自动结束,这可咋整,win03下又没有linux上的</del> hp-fpm这样的cgi进程管理工具,

两种解决方案,第一个是手写一个win进程作为php-cgi.exe的守护进程,检测其活动数量,发现减少后及 重启补足数量,自行百度,另一种方案是使用别人写好的脚本,我搜索到了一个xxfpm的小玩意,类似于php fpm,能够自行维护php-cgi.exe进程,按照其使用方式配置后,一切回复正常,又能愉快的玩耍了!

#### **TIPS**

游戏网址请自行查看博客友链,欢迎来玩,100倍变速超爽,游戏内私信washmore,免费氪金!!!不欢迎其 恶意行为!!!